## **ST. LAWRENCE HIGH SCHOOL**

A Jesuit Christian Minority Institution

## WORKSHEET -7

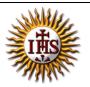

| <u>Topic – Picture as slide background and Inserting ClipArt, WordArt and Shapes</u> |          |                                 |                         |                           |
|--------------------------------------------------------------------------------------|----------|---------------------------------|-------------------------|---------------------------|
| Subject:                                                                             | COMPU    | TER                             | Class - 5               | F.M:15                    |
| Chapter                                                                              | : MS Pow | verPoint 2010 : Special Effects |                         | Date: 13/05/2020          |
| <u>Ch</u>                                                                            | oose tl  | he correct answer for e         | each question           | 15x1=15                   |
| 1.                                                                                   | Which    | group has the ClipArt option    | on under the Insert ta  | ab?                       |
|                                                                                      |          | Images                          |                         |                           |
|                                                                                      | -        | Illustrations                   |                         |                           |
|                                                                                      |          | Text                            |                         |                           |
|                                                                                      |          | Shapes                          |                         |                           |
| 2.                                                                                   |          | are the ready-made              | e pictures available to | be inserted in our slide. |
|                                                                                      |          | Word-Art                        |                         |                           |
|                                                                                      |          | Clip-Art                        |                         |                           |
|                                                                                      |          | Shapes                          |                         |                           |
| -                                                                                    |          | None of these                   |                         |                           |
| 3.                                                                                   |          | is a text-styling featu         | are in MS PowerPoint    |                           |
|                                                                                      |          | Word-Art                        |                         |                           |
|                                                                                      |          | Clip-Art                        |                         |                           |
|                                                                                      |          | Shapes                          |                         |                           |
| _                                                                                    |          | None of these                   |                         |                           |
| 4.                                                                                   |          | of the following option are     | e available after selec | ting a WordArt text?      |
|                                                                                      |          | Shadow effect                   |                         |                           |
|                                                                                      |          | 3-D effect                      |                         |                           |
|                                                                                      |          | Glow                            |                         |                           |
|                                                                                      | d.       | All of these                    |                         |                           |
| 5.                                                                                   | WordA    | Art option is available in      | group.                  |                           |
|                                                                                      |          | Tables                          |                         |                           |
|                                                                                      |          | Links                           |                         |                           |
|                                                                                      |          | Text                            |                         |                           |
|                                                                                      | -        | None of these                   |                         |                           |
| 6.                                                                                   |          | clip art to a document, cli     | ck on the               | tab.                      |
|                                                                                      |          | Home                            |                         |                           |
|                                                                                      |          | Insert                          |                         |                           |
|                                                                                      |          | Design                          |                         |                           |
| _                                                                                    |          | Layout                          |                         |                           |
| 7.                                                                                   | Which    | one of following tab provi      | des different types of  | Shapes option?            |
|                                                                                      | a.       | Insert                          |                         |                           |
|                                                                                      | b.       | Text                            |                         |                           |
|                                                                                      |          |                                 |                         |                           |

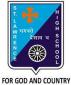

- c. Home
- d. Design
- 8. In which dialog box, the option to add background picture is available?
  - a. Format Background
  - b. Insert Picture
  - c. ClipArt
  - d. None of these
- 9. Format Background dialog box launcher is present in \_\_\_\_\_\_ tab.
  - a. Insert
  - b. Design
  - c. Home
  - d. Slide Show
- 10. If we are not satisfied after adding a picture as slide background, which option needs to selected:
  - a. Cancel
  - b. Apply to All
  - c. Reset Background
  - d. None of these
- 11. Task pane appears on clicking \_\_\_\_\_\_ option.
  - a. WordArt
  - b. Shapes
  - c. Picture
  - d. ClipArt
- 12. Which tool appears when already existing shape is selected?
  - a. Design
  - b. Format
  - c. Drawing
  - d. All of these

13. Which option is available after selecting a shape in MS PowerPoint?

- a. Color
- b. Rotate
- c. 3-D effects
- d. All of these

14. Background styles option is present in \_\_\_\_\_ group.

- a. Themes
- b. Text
- c. Preset
- d. Background
- 15. Which options are available to add picture as background?
  - a. Insert From File
  - b. Insert From Clipboard
  - c. Insert From ClipArt
  - d. All of these

Phalguni Pramanik